#### **Paper DV-04**

# **Visualize the Geography of your Business Insights using SAS® MAP tools** Xingrong(Candice) Zhang, Alliance Data Card Services, Columbus, OH

# **ABSTRACT**

Illustrating business insights on maps do not only give analysts easier ways to show different findings across different regions but also give business leaders visual revelations of critical business insights to aid their planning and decision making. The GMAP procedure in SAS® allows users to show data geographically. This paper will demonstrate how to present business insights using PROC GMAP with real life examples and show how additional map features can be added to SAS maps to make it visually stimulating by implementing annotated datasets. Sample code and a macro for map cosmetics will be provided.

# **INTRODUCTION**

Regional disparity is one of interests for analytical work across many industries. For example, a medical institution may want to know the geographical distribution of people with a certain disease to support a pharmaceutical research, or, a marketing company may need to know which states have increasing/decreasing sales to better allocate campaign investment. As an analyst, it can be very easy to pull numbers for these kinds of questions. What is more challenging is finding the best way to show the numbers concisely and strikingly. One solution is to use the GMAP procedure and create the map you like.

This paper will showcase some geo-maps as examples of visualizing statistics by location. We will briefly go over some basics about GMAP procedure, including data source for map tiles, different map styles and how to use annotate datasets. To make it easier for beginners to get hands on experience, two SAS macros will be provided to create maps used in the examples. We will explain how to prepare your datasets and do the set ups for parameters in the macros.

With the utilization of annotate datasets, it is very flexible to decorate your SAS maps. Once you know the principle of creating annotate data and pulling map tiles, you'll be able to plot your own maps to suit specific business demand. The intention of this paper is to give new GMAP users an introduction of how we can produce self-defined maps in  $SAS^{\circledast}$  and bring some potential business applications of geo-maps.

# **REAL LIFE EXAMPLES**

### **EXAMPLE 1 - SALES DISTRIBUTION IN THE UNITED STATES**

We'll take retail industry as example. A retail service company has recently acquired a new client A, who has stores in multiple states. Thus one of the retail service company's interests is to understand how Client A's business is going in each area. Suppose we have pulled sales and number of stores by state for client A. If we show the information using a table as below, it could be very overwhelming.

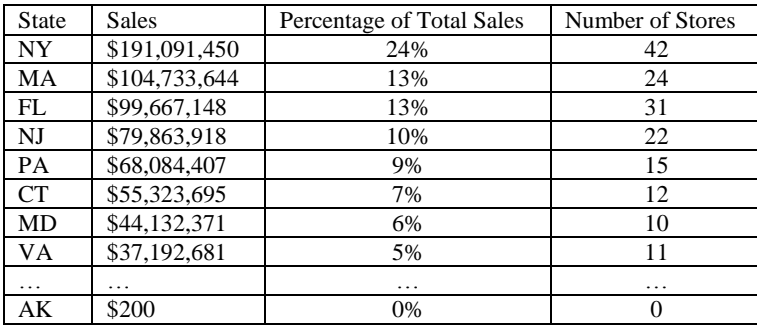

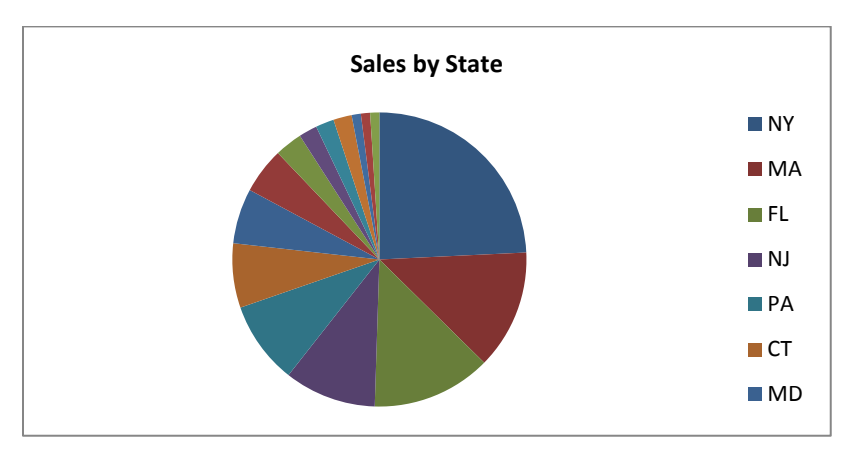

If we create a pie chart, it becomes easier to capture which states have high or low sales.

How about plotting it on a U.S. map? We don't need to picture the location of the states in our mind. Instead, we can see it visually in Figure 1. Now we can see that the stores are heavily located in east coast, where more than 90% of sales come from. The map is colored by the number of stores in each state. The darker the color is, the more stores there are in that state. From this graph, we can clearly see that Client A's business is mostly located on the east coast. We are only showing percentage of sales by states. However, users can modify the SAS macro to display actual sales amount on the map if desired.

When we visualize this kind of geographical data points on a map, it can be very easy for the audience to absorb and quickly relate to the information. Also, it provides an efficient way for analyst to deliver findings.

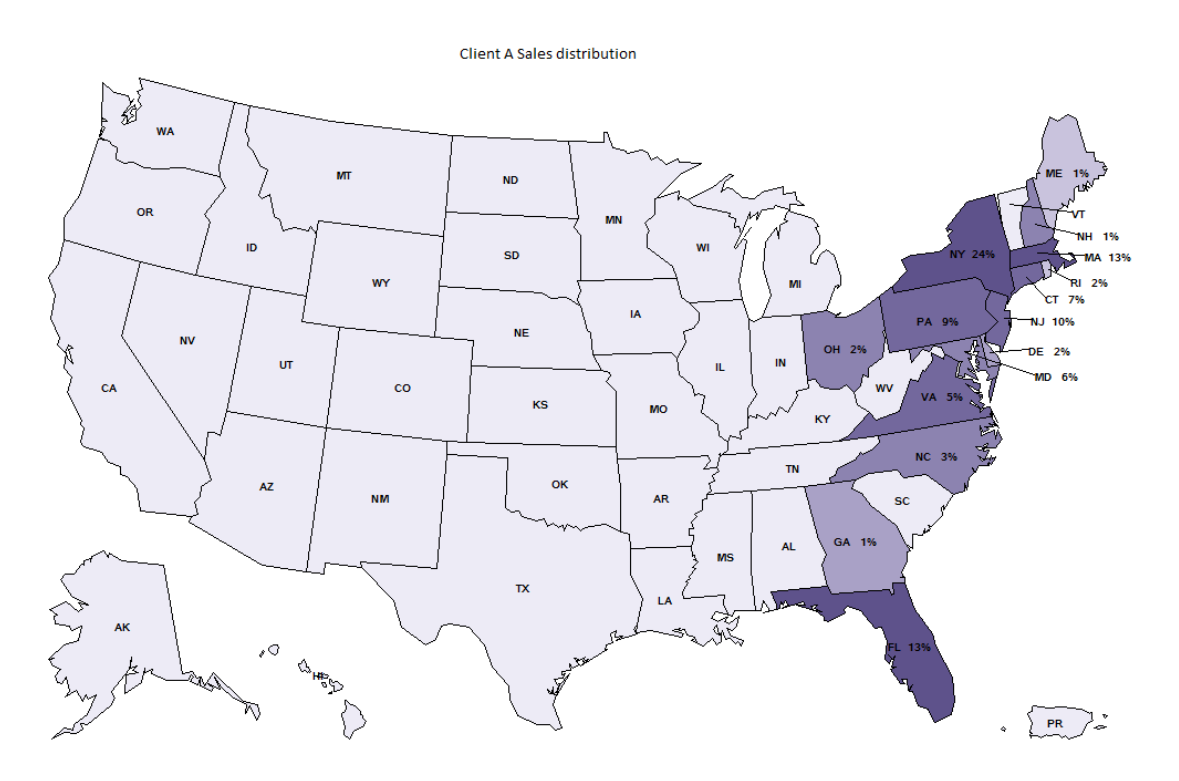

**Figure 1. Sales Distribution and Store Locations.**

### **EXAMPLE 2 - LOCATING BUSINESS OPPORTUNITIES**

In this example, we are looking at a retailer C, who currently has 1,000 physical stores across the United States. With the hyper growth of their business, they are considering opening 10 new stores within the next year. Then the question comes: where should they open new stores? To answer this question, the analytics team gets the location of their current stores and the location of high value customers, to see if there are some locations with high value customers but no stores.

The result is shown as Figure 2. The red stars are current stores, while the green dots are high value customers defined as customers who meet a certain criteria. Both symbols are drawn by the zip code of the location. The green dots are zip code with more than 3,000 high value customers. You can easily observe that the stores are heavily located in the upper east coast, California, Florida, Texas and Chicago area. All these places have big cities and high density of high value customers. But there are still some places where there are considerable amount of high value customers but no stores nearby to support these customers. Some examples are Idaho, north Kansas, and west Ohio.

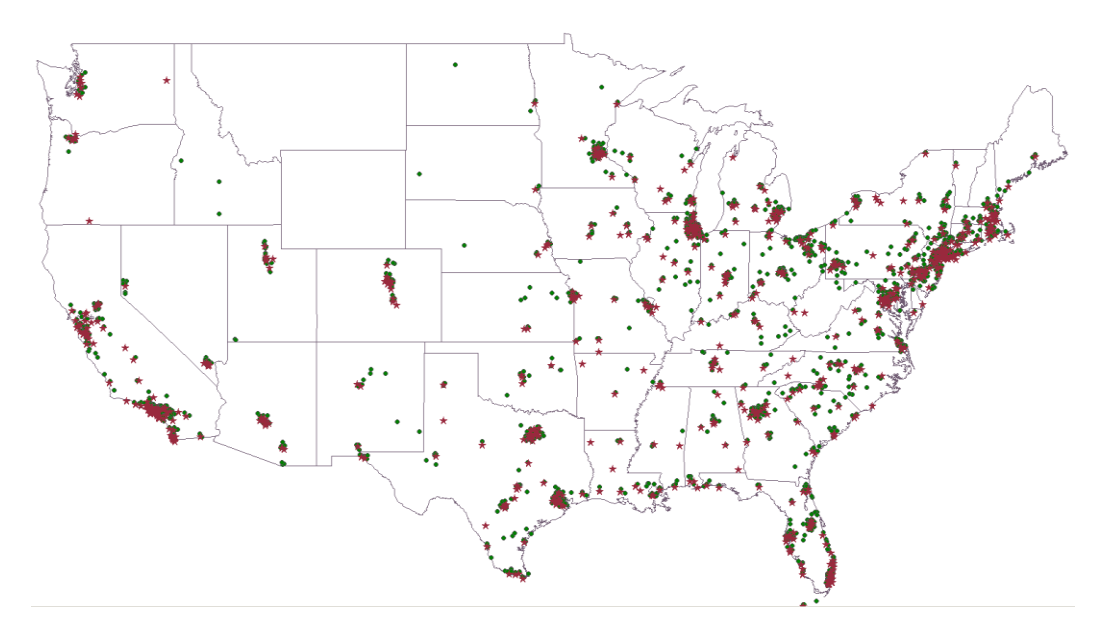

**Figure 2. Stores and High Value Customers**

We can even dive deeper into one state and get an even more detailed view. The store locations and high value customer distribution is shown in Figure 3. County names are labeled on the map. Lorain could probably be a good location to open a new store since there are substantial amount of high value customers in this county but no store yet.

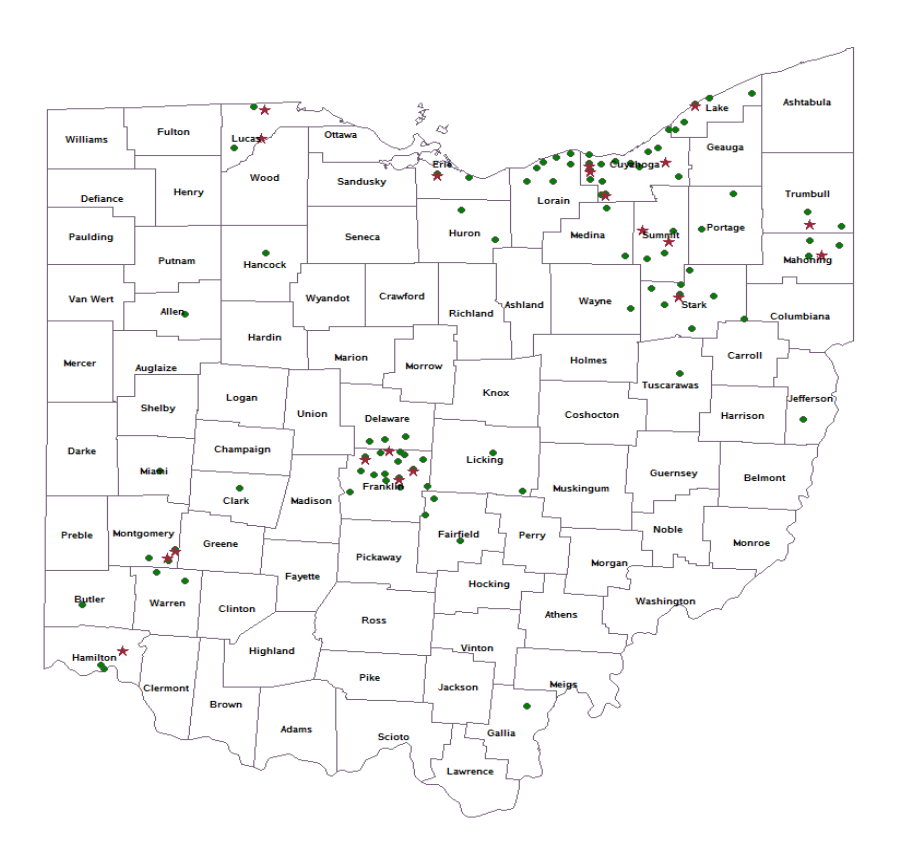

**Figure 3. Stores and High Value Customers in Ohio**

# **THE BASICS ABOUT GENERATING MAPS IN SAS®**

The above examples show how geo-maps can help in creating business reports that are easy to understand. With GMAP procedure in SAS®, we can actually plot many types of maps and add annotations as desired. Here are the key things you need to know to become an expert on SAS maps.

### **TYPE OF MAPS**

Typically, you can plot four types of maps in SAS<sup>®</sup>: Block Map, Choropleth Map, Prism Map and Surface Map. The difference in these maps lies in the way to visualize the response variable. As long as you have the idea of what to show on the map, you can choose any type based on your need or preference.

The first type is the block map, where response variables are presented by bars with height relative to response value. In the block map example in Figure 4, the response variable is population in each country. The larger the population is, the higher the bar is for that country.

The second type of map is the choropleth map. The two examples given earlier are all plotted from choropleth map. In choropleth maps, response variables are represented by different colors or patterns. A simple choropleth map example is shown in upper right of Figure 4. Population of each country in Europe is represented by colors. The darker the color is, the larger the population.

Prism maps visualize response variable by polyhedrons with different height, pattern and color. The prism map example is showing population in Africa. The polyhedrons are higher and the color is darker for the countries that have higher population.

Surface map shows response variables by spikes, heights of which are relative to magnitude of response value.

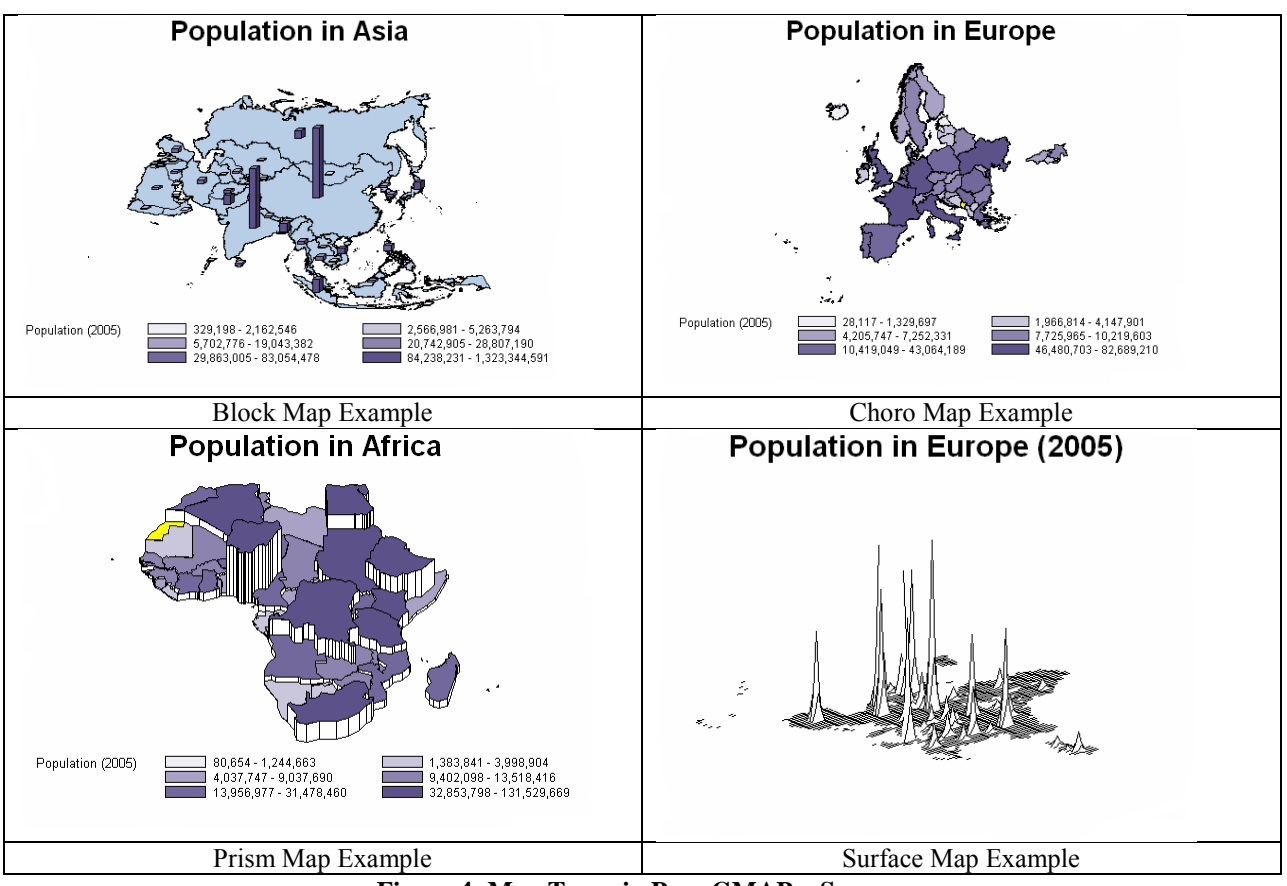

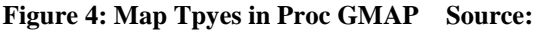

https://support.sas.com/documentation/cdl/en/graphref/63022/HTML/default/viewer.htm#overview-gmap.htm

# **GETTING SPATIAL INFORMATION**

Now you may have some idea of which type to use and be ready to plot your geographic map. It's time to understand how a SAS map is generated. Simply speaking, there are map data libraries called Maps and Mapsgfk in SAS $^{\circ}$ . In these libraries, you can find map data that defines continents, countries, states, counties and similar area. With this spatial information, map tiles can be put together in the correct way to be demonstrated as geographic map.

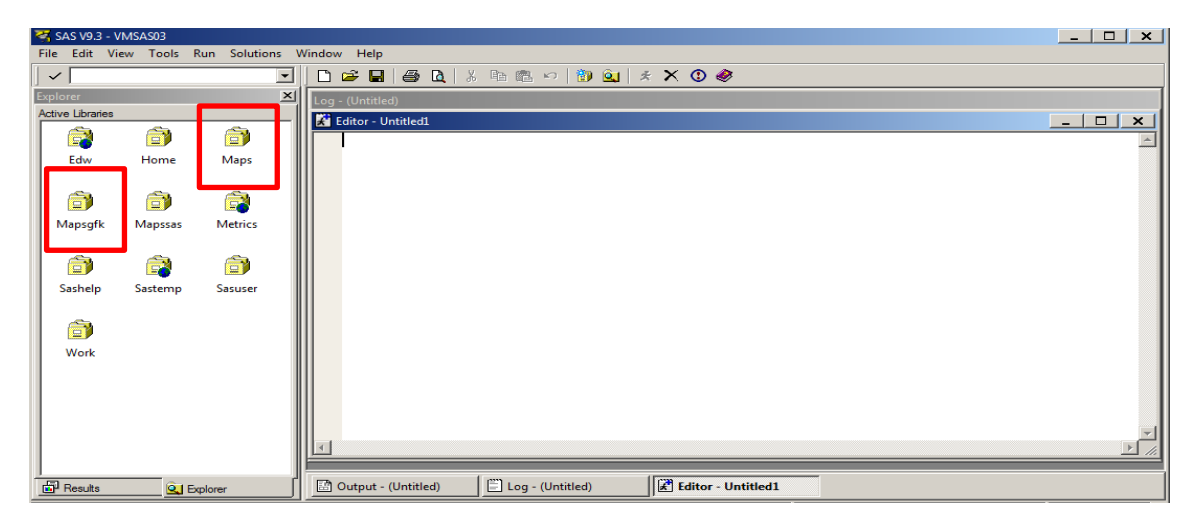

**Figure 5. Map Data Library**

You can use either Maps or Mapsgfk library. The Maps library comes in place first. However, Mapsgfk has some advantage over the other one. Spatial information in Mapsgfk comes from a single source, making it more accurate and updatable. Eventually, Mapsgfk will replace Maps.

# **LINKING YOUR DATA WITH MAP TILES**

When you have location-based data, you can use it to define the geo map area. The most important thing you need to be concerned about is using the right spatial data that you can link your geo data with. In either Maps or Mapsgfk library, you can find map data at different levels. The rule here is you need to choose a map data that has same level information as your data. For example, if your data is sales in different states in USA, you would need to use spatial information for USA on state level. You can link your data easily with mapsgfk.us by state to pull map information about USA at state level.

Also, you can use your data to color the area of importance, as in example 1 where states with physical stores are colored in purple. This can be done by using choro statement in Proc GMAP. For the example here, you can put variable that represents number of stores in choro statement.

### **ANNOTATING THE MAP**

Proc GMAP can take user defined annotate dataset to cosmetic the map. By defining things like position, function, style, text… in a data step, users can create the annotate dataset as demanded. It can take a whole paper to explain how to create annotate dataset. We will not discuss it in details in this paper. However, you can find some ready to use annotate macros on support.sas.com. The link below gives a summary of these macros.

<https://support.sas.com/documentation/cdl/en/graphref/63022/HTML/default/viewer.htm#annodict-using-macro.htm>

# **READY TO USE MACROS**

We provide macros to generate maps in the two examples shown in this paper in the appendix. User instruction is listed below.

#### **MACRO 1: SHOW STATISTICS FOR EACH STATE IN THE UNITED STATES**

This macro generates choropleth map of USA on state level. It has options to color states by one statistics, and to show at most three other statistics at the center of each state.

To prepare data for first macro, users need to have state names, numbers and text to show (if any) in the dataset. State name is the only variable required, and others are optional. One example of user prepared data is in Figure 6. Several call outs about the user data:

1. State name is required, and need to be renamed so that its variable name is not exactly "STATE". In the example below, the actual variable name is "mystate". Its label is STATE and that's why it still shows STATE in the explorer.

2. If you want to put numbers as text on the map, you need to change them to character variables. In the example below, both sales and percentage of sales are changed to characteristic variables, stored as char\_sales and char\_perc.

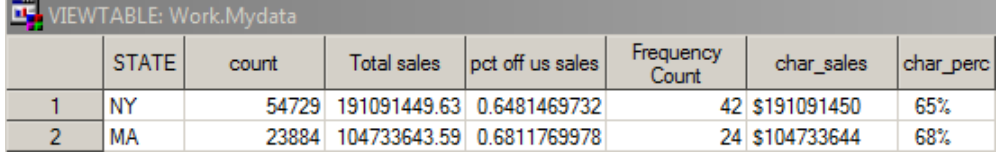

#### **Figure 6. User Data Example for Macro 1**

If you are using Maps library, please use this macro:

%state\_info(dsn=mydata,state=mystate,color\_var=count,text1=mystate,text2=char\_sales,text3=char\_perc,title='test 5',num text=3,size=0.8,max length text=10);

If you are using Mapsgfk library, please use this macro:

%state\_info\_gfk(dsn=mydata,state=mystate,color\_var=count,text1=mystate,text2=char\_sales,text3=char\_perc,title='test 5',num\_text=3,size=0.8,max\_length\_text=10);

The settings for the two macros are the same. **Dsn** is your data that contains state, numbers or texts you like to label on the map. **State** is the variable name of state in your dataset. **Color\_var** is the variable you would like to use to color each state. **Text1** to text3 are three variables that you would like to label on each state. You can only input text1 and omit text2 and text 3 to show only one variable on each state. Similarly, if you omit text1, text2 and text3, then there will be no label on each state. **Title** is the head of the map. **Num\_Text** is number of variables you are using as label for each state. It should be consistent with number of texti (i=1,2,3) you are using. Size is the size of label. If you are showing three labels on each state, you will probably want to change size to smaller number to avoid overlap of the texts. **Max\_length\_text** is the maximum length of text variables used as label.

### **MACRO2: DROP STARS AND DOTS BY ZIP CODE ON THE U.S. MAP**

This macro draws stars and dots on the U.S. map. To run the macro, users need two sets of zip codes: one to pin with red stars and the other to pin with green dots. If you only want to have some zip codes pinned with dots, it is OK to omit the settings for stars, and vice versa. Just keep in mind that your data should contain geocoded latitude and longitude in degrees. For example, if you have a dataset called myzip with only one column – zip codes, you can use the following procedure to retrieve latitude and longitude which are saved in output dataset gmyzip.

```
Proc geocode
    method=zip
    data=myzip
    out=gmyzip;
run;
```
The macro line is as below:

**%points\_by\_zip**(dotdsn=gmyzip2,stardsn=gmyzip,dotsize=0.4,starsize=1.3);

**Dotdsn** is the dataset that contains zip code to be drawn as green dots. **Stardsn** is the dataset that contains zip code to be drawn as red stars. **Dotsize** is the size of dots and **starsize** is the size of stars.

### **CONCLUSION**

This paper presents examples of creating geographic map in SAS® and illustrates the flexibility to decorate the map by using annotates. Macros are provided so that audience can produce the maps in the example using their own data easily. Also, we introduce the basics of plotting maps in SAS® to educate new users on functionality of GMAP procedure. With the help of the GMAP procedure and the macro provided here, you are set to visualize the geography of your business.

# **REFERENCE**

[1] "Google-like maps in SAS." SAS Presentations at SAS Global Forum 2012, Cary, NC: SAS Institute Inc. Available at http://support.sas.com/rnd/papers

[2] "Using Annotate Macros." SAS support document. Available at

<https://support.sas.com/documentation/cdl/en/graphref/63022/HTML/default/viewer.htm#annodict-using-macro.htm>

[3] "Differences between GFK and Traditional Map Data Sets." SAS support document. Available at

[https://support.sas.com/documentation/cdl/en/graphref/65389/HTML/default/viewer.htm#p03gwkwlwxhv5dn1drl3z922](https://support.sas.com/documentation/cdl/en/graphref/65389/HTML/default/viewer.htm#p03gwkwlwxhv5dn1drl3z922qzxd.htm) [qzxd.htm](https://support.sas.com/documentation/cdl/en/graphref/65389/HTML/default/viewer.htm#p03gwkwlwxhv5dn1drl3z922qzxd.htm)

# **ACKNOWLEDGMENTS**

I would like to thank Delali Agbenyegah for encouraging me to write this paper. Also, I appreciate the entire Predictive Analytics team at Alliance Data Card Services for their support.

### **CONTACT INFORMATION**

All comments and questions are encouraged and appreciated. Contact the author at:

Candice Zhang Alliance Data Card Services 3100 Easton Square Place Columbus, OH, 43219 candice.zhang@alliancedata.com

### **APPENDIX I: MACRO 1 (SALES DISTRIBUTION IN THE UNITED STATES)**

Version using Maps library

```
%macro
state_info(dsn=,state=,color_var=,text1=,text2=,text3=,title=,num_text=,size=,max_leng
th text=);
     data uscenter;
        set maps.uscenter(drop=long lat);
         state2=fipstate(state);
     run;
    proc sort data=uscenter; by state2; run;
     proc sort data=&dsn. out=temp;by &state.;run;
     data temp;
         set temp;
           state2 = &state.;
     run;
     data mycenter;
        merge temp(in=a) uscenter(in=b);
            by state2;
            if a and b;
     run;
       %if &num_text=1 %then %do;
            data center1;
            length function $ 8;
            retain flag 0 xsys ysys '2' hsys '3' when 'a';
            set mycenter;
            function='label';style = "'Albany 
AMT/bold'";text=&text1.;size=&size.;position='2';
            if ocean='Y' then do;
                position='6';
                 output;
                function='move';
                flag=1;
            end;
            else if flag=1 then do;
                function='draw';
                size=.25;
                flag=0;
            end;
            output;
         run;
            data center;
           length text $ &max_length_text.;
            set center1;
       run;
```

```
%end
;
     %else %if &num text=2 %then %do;
         data center1;
 length function $ 
8
;
 retain flag 
0 xsys ysys '2' hsys '3' when 'a'
;
         set mycenter;
         function='label';style = "'Albany 
AMT/bold'";text=&text1.;size=&size.;position='2'
;
         if ocean='Y' then do;
 position='3'
;
             output;
function='move';
flag=1;
         end;
 else if flag=
1 then do;
function='draw';
 size=.25
;
flag=0;
         end;
         output;
       run;
         data center2;
 length function $ 
8
;
 retain flag 
0 xsys ysys '2' hsys '3' when 'a'
;
         set mycenter;
         function='label';style = "'Albany 
AMT/bold'";text=&text2.;size=&size.;position='5'
;
         if ocean='Y' then do;
 position='6'
;
            output;
function='move';
flag=1;
         end;
 else if flag=
1 then do;
function='draw';
 size=.25
;
flag=0;
         end;
         output;
       run;
         data center;
     length text $ &max length text.;
        set center1 center2;
     run;
     %end
;
     %else %if &num text=3 %then %do;
         data center1;
 length function $ 
8
;
 retain flag 
0 xsys ysys '2' hsys '3' when 'a'
;
         set mycenter;
         function='label';style = "'Albany 
AMT/bold'";text=&text1.;size=&size.;position='2'
;
         if ocean='Y' then do;
 position='3'
;
             output;
function='move';
flag=1;
         end;
 else if flag=
1 then do;
function='draw';
 size=.25
;
flag=0;
         end;
```

```
 output;
         run;
            data center2;
            length function $ 8;
            retain flag 0 xsys ysys '2' hsys '3' when 'a';
            set mycenter;
            function='label';style = "'Albany 
AMT/bold'";text=&text2.;size=&size.;position='5';
            if ocean='Y' then do;
                 position='6';
                 output;
                 function='move';
                 flag=1;
             end;
             else if flag=1 then do;
                 function='draw';
                 size=.25;
                 flag=0;
            end;
            output;
         run;
            data center3;
            length function $ 8;
            retain flag 0 xsys ysys '2' hsys '3' when 'a';
            set mycenter;
            function='label';style = "'Albany 
AMT/bold'";text=&text3.;size=&size.;position='8';
            if ocean='Y' then do;
                position='9';
                output;
                 function='move';
                 flag=1;
             end;
            else if flag=1 then do;
                function='draw';
                 size=.25;
                 flag=0;
            end;
            output;
         run;
            data center;
           length text $ &max length text.;
           set center1 center2 center3;
       run;
       %end;
       data plotdata;
         set &dsn.;
            rename &state. = statecode;
     run;
       proc gmap map=maps.us data=plotdata all;
          title &title.;
       id statecode;
      choro &color var. /anno=center;
     run;
%mend state_info;
```
Version using Mapsgfk library:

#### **%macro** state\_info\_gfk(dsn=,state=,color\_var=,text1=,text2=,text3=,title=,num\_text=,size=,max\_ length text=);

```
 data uscenter;
      set mapsgfk.uscenter(drop=long lat);
    run;
   proc sort data=uscenter; by statecode; run;
    proc sort data=&dsn. out=temp;by &state.;run;
    data temp;
       set temp;
     statecode = &state.;
    run;
    data mycenter;
      merge temp(in=a) uscenter(in=b);
         by statecode;
         if a and b;
    run;
     %if &num text=1 %then %do;
          data center1;
 length function $ 
8
;
 retain flag 
0 xsys ysys '2' hsys '3' when 'a'
;
          set mycenter;
          function='label';style = "'Albany 
AMT/bold'";text=&text1.;size=&size.;position='2'
;
          if ocean='Y' then do;
 position='6'
;
             output;
function='move';
flag=1;
          end;
 else if flag=
1 then do;
function='draw';
 size=.25
;
flag=0;
          end;
          output;
       run;
          data center;
     length text $ &max length text.;
          set center1;
     run;
     %end
;
     %else %if &num text=2 %then %do;
          data center1;
 length function $ 
8
;
 retain flag 
0 xsys ysys '2' hsys '3' when 'a'
;
          set mycenter;
          function='label';style = "'Albany 
AMT/bold'";text=&text1.;size=&size.;position='2'
;
          if ocean='Y' then do;
 position='3'
;
             output;
function='move';
flag=1;
          end;
 else if flag=
1 then do;
function='draw';
 size=.25
;
flag=0;
          end;
          output;
       run;
          data center2;
 length function $ 
8
;
 retain flag 
0 xsys ysys '2' hsys '3' when 'a'
;
          set mycenter;
```

```
 function='label';style = "'Albany 
AMT/bold'";text=&text2.;size=&size.;position='5'
;
         if ocean='Y' then do;
 position='6'
;
            output;
function='move';
flag=1;
         end;
 else if flag=
1 then do;
function='draw';
 size=.25
;
flag=0;
         end;
         output;
       run;
         data center;
     length text $ &max length text.;
        set center1 center2;
     run;
     %end
;
     %else %if &num text=3 %then %do;
         data center1;
 length function $ 
8
;
 retain flag
0 xsys ysys '2' hsys '3' when 'a'
;
         set mycenter;
         function='label';style = "'Albany 
AMT/bold'";text=&text1.;size=&size.;position='2'
;
         if ocean='Y' then do;
 position='3'
;
            output;
function='move';
flag=1;
         end;
 else if flag=
1 then do;
function='draw';
 size=.25
;
flag=0;
         end;
         output;
       run;
         data center2;
 length function $ 
8
;
 retain flag 
0 xsys ysys '2' hsys '3' when 'a'
;
         set mycenter;
         function='label';style = "'Albany 
AMT/bold'";text=&text2.;size=&size.;position='5'
;
         if ocean='Y' then do;
 position='6'
;
             output;
function='move';
flag=1;
         end;
 else if flag=
1 then do;
function='draw';
 size=.25
;
flag=0;
         end;
         output;
       run;
         data center3;
 length function $ 
8
;
 retain flag 
0 xsys ysys '2' hsys '3' when 'a'
;
         set mycenter;
```

```
 function='label';style = "'Albany 
AMT/bold'";text=&text3.;size=&size.;position='8';
            if ocean='Y' then do;
                position='9';
                 output;
                 function='move';
                 flag=1;
            end;
            else if flag=1 then do;
                 function='draw';
                 size=.25;
                 flag=0;
            end;
            output;
         run;
            data center;
           length text $ &max length text.;
           set center1 center2 center3;
       run;
       %end;
       data plotdata;
         set &dsn.;
            rename &state. = statecode;
     run;
       proc gmap map=mapsgfk.us data=plotdata all;
          title &title.;
       id statecode;
       choro &color_var. /anno=center;
     run;
%mend state_info_gfk;
```
# **Appendix II: Macro 2 (Locating Business Opportunities)**

```
%macro points by zip(dotdsn=, stardsn=, dotsize=, starsize=);
/*annotate data for star*/
data anno;
  set &stardsn.;
  retain xsys ysys '2' function 'label' flag 1 when 'a';
  size=&starsize.;
  style='special';
 /* The symbol is a star. */ text='M';
 /* Specify the color for the symbol. */
  color='depk';
   output;
run;
/*annotate data for dot*/
data anno2;
   length function color $ 8 style $20 ;
   retain xsys ysys '2' hsys '3' when 'a';
   set &dotdsn.;
   /* All annotate points are 360-degree pies. */
   size=&dotsize.;
   function='pie';
   rotate=360;
   style='psolid';
   color='GREEN';
   output;
   /* Draw an outline around each 'dot' */
   color="gray55"; style='pempty';
   output;
```

```
run;
/*combine two annotate datasets and project x and y*/
data myanno;
    set anno2 anno;
run;
data panno;
   set myanno;
   x= x * 20037508.34 / 180;
 y= log(tan((90+y) * constant('pi')/360)) / 
 (constant('pi') / 180);
   y= y * 20037508.34 / 180;
run;
/*Get map data from mapsgfk, and project x and y*/
data mymap;
  set mapsgfk.us states(where=(statecode not in ('AK','HI')));
run;
data pmap;
   set mymap;
   x=long;y=lat;
   x= x * 20037508.34 / 180;
   y= log(tan((90+y) * constant('pi')/360)) / 
         (constant('pi') / 180);
   y= y * 20037508.34 / 180;
run;
/*draw the map*/
pattern1 v=me c=grp r=50;
proc gmap data=pmap map=pmap;
  id state;
  choro state / anno=panno nolegend;
run;
quit;
pattern;
%mend points_by_zip;
```